### **ASi-SafetySlaves mit Eintrag in den Diagnosepuffer**

Das vorliegende Beispielprogramm erklärt wie die Feststellung, welcher ASi-Sicherheitsslave ausgelöst ist, sowie die Speicherung der letzten ausgelösten ASi-Sicherheitsslaves vorzunehmen ist.

#### *Eingesetzte Hardware*

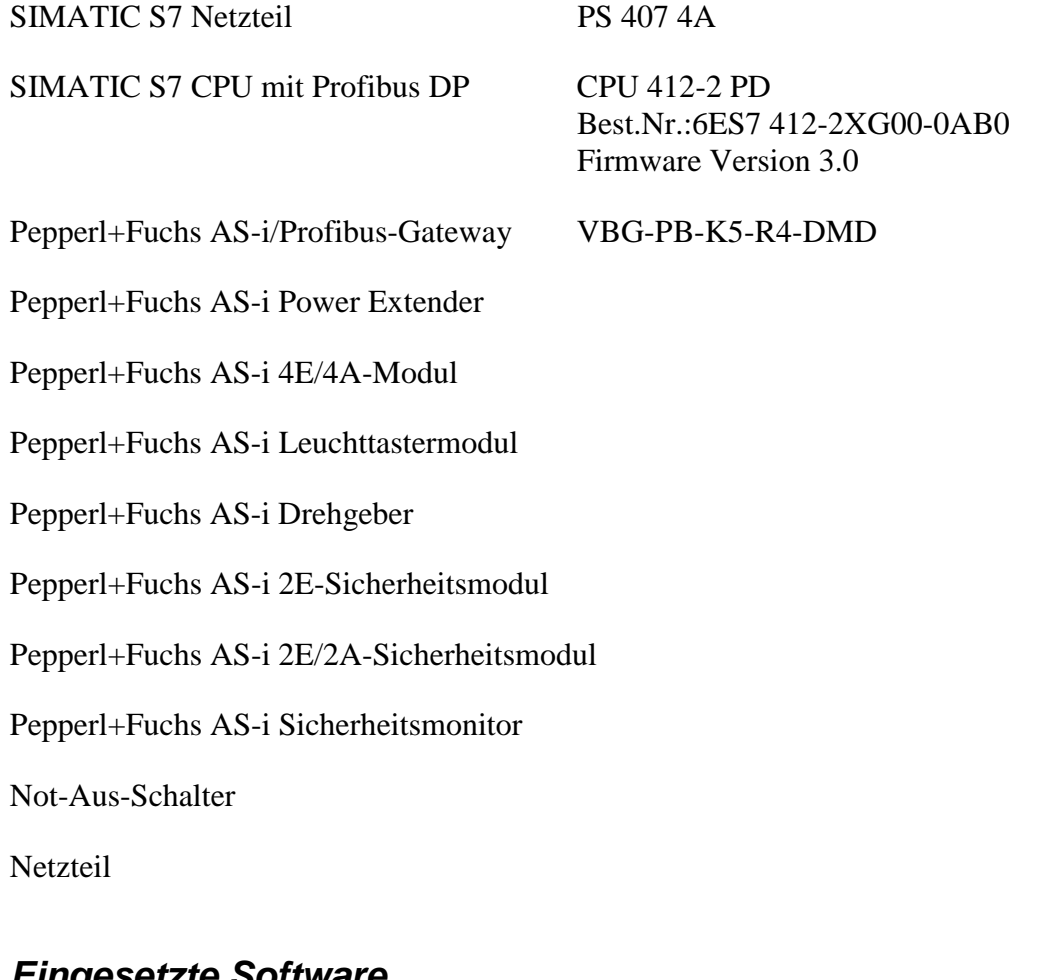

## *Eingesetzte Software*

Pepperl+Fuchs GSD-File für das AS-i/Profibus Gateway

SIMATIC Step7 Version 5.1 Service Pack 3 Ausgabestand: K5.1.3.0 Programmbeispieldatei PF\_ASi11.zip

#### *Mitgeltende Unterlagen*

Pepperl+Fuchs AS-Interface/Profibus Gateway Bedienungsanleitung SIEMENS S7-400 Dokumentation

> Seite: 1 von 11 Version: 1.00 Datum: 07.05.2004

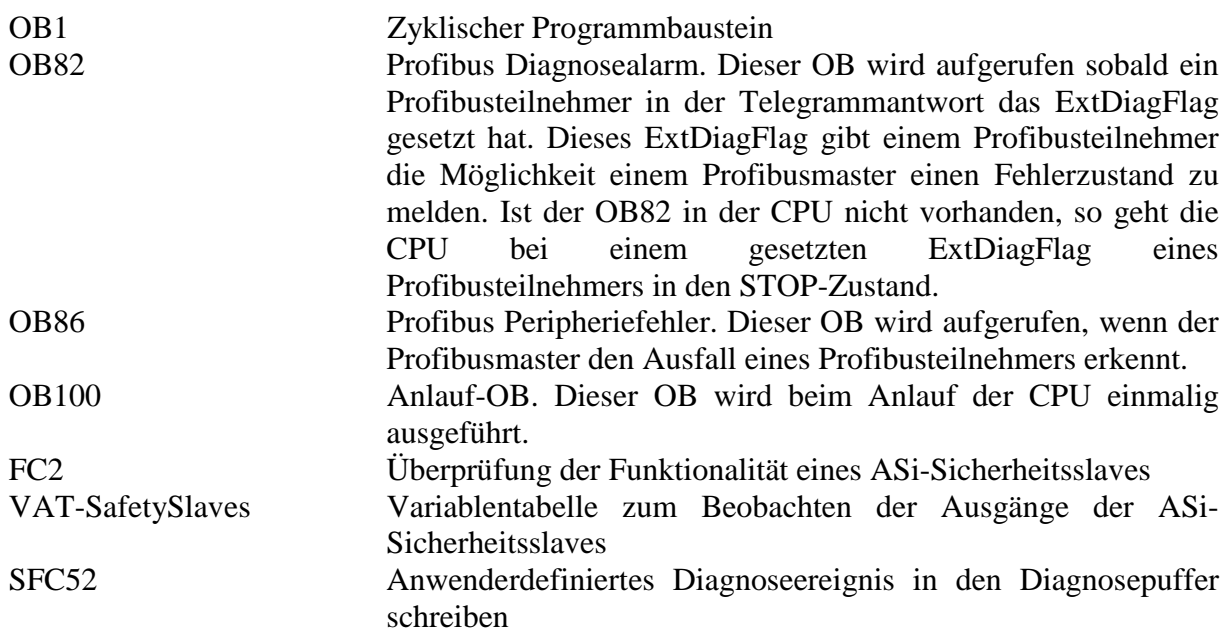

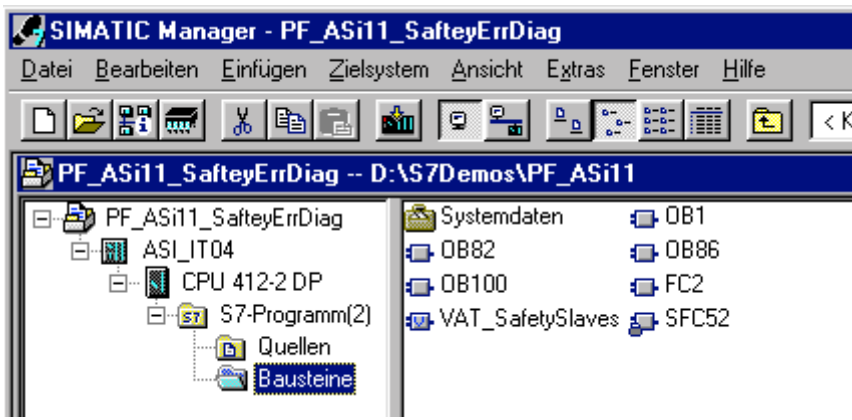

Bild 1 – Step7 Programmbausteine

#### *Programmablauf*

Das Auslösen eines ASi-Sicherheitsslaves wird, zusammen mit der Eintragung in den Diagnosepuffer, in der FC2 festgestellt. In diesem Beispiel ist der Aufruf der FC2 im OB1 programmiert. Der Aufruf muss für jeden ASi-Sicherheitsslave separat programmiert werden. Die Werte der Eingänge SlaveAddr und StartadresseDatenfeld werden in temporären Hilfsvariablen, zur späteren Übergabe an die SFC, gespeichert. Zuerst muss aus der übermittelten Slaveadresse und der Startadresse des Datenfeldes die Nummer des Eingangsbytes ermittelt werden. Die Bytenummer wird in das Pointerformat umgewandelt. Mit Hilfe einer UND-Wortverknüpfung wird nun überprüft, ob es sich um eine gerade oder ungerade Slaveadresse handelt. Bei einer geraden Slaveadressen wird das Eingangsbyte um 4 Bits nach rechts geschoben und anschließend in der Hilfsvariablen aktuelleBits gespeichert. Bei einer ungeraden Slaveadresse werden die Eingangsbits direkt in der Hilfsvariablen aktuelleBits gespeichert. Je nachdem ob es sich um einen ein- oder zweikanaligen ASi-Sicherheitsslave handelt, wird der weitere Ablauf im Netzwerk 2 oder 3 ausgeführt.

> Seite:  $2 \text{ von } 11$ Version: 1.00 Datum: 07.05.2004

**Netzwerk 2 (einkanalig):** Mit Hilfe einer UND-Verknüpfung werden die nicht zu der eingelesenen ASi-Slaveadresse gehörenden vier Bits auf 0 gesetzt. Das Ergebnisbyte dieser Operation wird mit 0 verglichen. Ist der Vergleich falsch, arbeitet der ASi-Slave richtig, das Programm setzt an der Sprungmarke ok fort. Ist der Vergleich aber wahr, so wurde der ASi-Slave ausgelöst, das Programm fährt an der Sprungmarke fehl fort.

Sprungmarke ok: Ist die Variable Kanal1 bereits zurückgesetzt - an dieser Stelle könnte genauso gut die Variable Kanal2 überprüft werden, da bei einem zweikanaligen ASi-Sicherheitsslave die beiden Ausgänge stets gleichzeitig gesetzt und rückgesetzt werden - , wird die FC beendet. Ist die Variable gesetzt, so werden Kanal1 und Kanal2 zurückgesetzt und die SFC52 wird aufgerufen. Die Überprüfung des Zustandes der Variable Kanal1 ist notwendig, damit die SFC52 nur einmalig beim Zurücksetzen durchlaufen wird und nicht zyklisch, solange die Ausgänge Kanal1 und Kanal2 nicht gesetzt sind.

Sprungmarke fehl: Ist die Variable Kanal1 gesetzt - anstatt der Variablen Kanal1 wäre die Verwendung der Variablen Kanal2 ebenso möglich - , wird die FC an dieser Stelle beendet. Ist die Variable Kanal1 nicht gesetzt, so werden die Ausgänge Kanal1 und Kanal2 gesetzt und die SFC52 wird aufgerufen.

**Netzwerk 3 (zweikanalig):** Anhand einer UND-Verknüpfung werden die nicht zu der eingelesenen Slaveadresse gehörigen vier Bits sowie die ersten zwei zu der Slaveadresse gehörigen Bits auf 0 gesetzt. Die restlichen zwei Bits werden mit 0 verglichen, ist der Vergleich falsch, so wird die Hilfsvariable Kanal1Hilf mit 0 geladen und überprüft ob der Ausgang Kanal1 rückgesetzt. Ist dies nicht der Fall, wird Kanal1 rückgesetzt und die SFC52 wird aufgerufen, ist dies jedoch bereits geschehen, fährt das Programm mit der Überprüfung des zweiten Kanals an der Sprungmarke Kan2 fort.

Ist der Vergleich wahr, so wird überprüft, ob die Hilfsvariable Kanal1Hilf den Wert  $1111_{\text{BIN}}$ entspricht.

Das Hinzuziehen der Hilfsvariablen ist nötig, da laut Definition die beiden Bits des einen Kanals bei einem zweikanaligen ASi-Slave für einen Zyklus lang  $00_{\text{BIN}}$  sein dürfen. Da die Zykluszeit des ASi-Systems nicht der des Step7 Programms entspricht, wird der Ausgang nicht sofort nach zwei aufeinanderfolgenden Zyklen gesetzt, da es auch hintereinander zu einem mehrmaligen Einlesen der Bitkombination 00 BIN führen kann, ohne dass der Kanal ausgelöst ist. Ein sofortiges Setzen nach zwei aufeinanderfolgenden Eingangsbits  $00_{\text{BN}}$  würde zu einigen kurzen Fehlsetzungen des Ausganges führen. Da es sich bei diesem Programm nicht um die Sicherheitssteuerung an sich handelt, sondern nur um eine Visualisierung der ASi-Sicherheitsslaves, ist die zusätzliche Verzögerung von einigen Millisekunden nicht tragisch, zumal sie zu der Einlesezeit der SPS nicht sonderlich in das Gewicht fallen und für das menschliche Auge keines Weges wahrnehmbar ist. Für den Vergleichswert wurde 1111BIN gewählt, da mit Hilfe einer zwischenzeitlich eingebundenen Hilfsvariablen festgestellt wurde, dass bei der hier vorliegenden Kombination von der Zykluszeit des ASi-Systems und des Programms bis zu 8 mal hintereinander die Kombination  $00_{\text{BN}}$  der beiden Eingangsbits auftreten kann, ohne dass der ASi-Sicherheitsslave ausgelöst wurde.

Ist der Vergleich korrekt, so setzt das Programm seinen Durchlauf an der Sprungmarke K1wr fort. Beinhaltet die Hilfsvariable Kanal1Hilfe nicht den Wert  $1111_{\rm BN}$ , so wird überprüft, ob der Ausgang Kanal1 bereits gesetzt ist. Besitzt dieser bereits den Wert 1, so setzt das Programm an der Sprungmarke Kan2 fort. Ist der Ausgang nicht gesetzt, so wird die Hilfsvariable Kanal1Hilfe inkrementiert und das Programm setzt an der Sprungmarke Kan2 mit Überprüfung des zweiten Kanals fort. Bei der Überprüfung des zweiten Kanals werden mit Hilfe einer UND-Verknüpfung die Bits, welche nicht zu der eingelesenen Slaveadresse gehören, sowie die beiden letzten Bits der Slaveadresse auf 0 gesetzt. Der weitere Ablauf ist identisch mit dem des ersten Kanals.

> Seite:  $3 \text{ von } 11$ Version: 1.00 Datum: 07.05.2004

Sprungmarke K1wr: Der Ausgang Kanal1 wird gesetzt, die Hilfsvariable Kanal1Hilf mit 0 geladen. Die SFC52 wir aufgerufen und das Programm fährt mit der Überprüfung des zweiten Kanals fort.

#### *Ein- und Ausgänge der FC2*

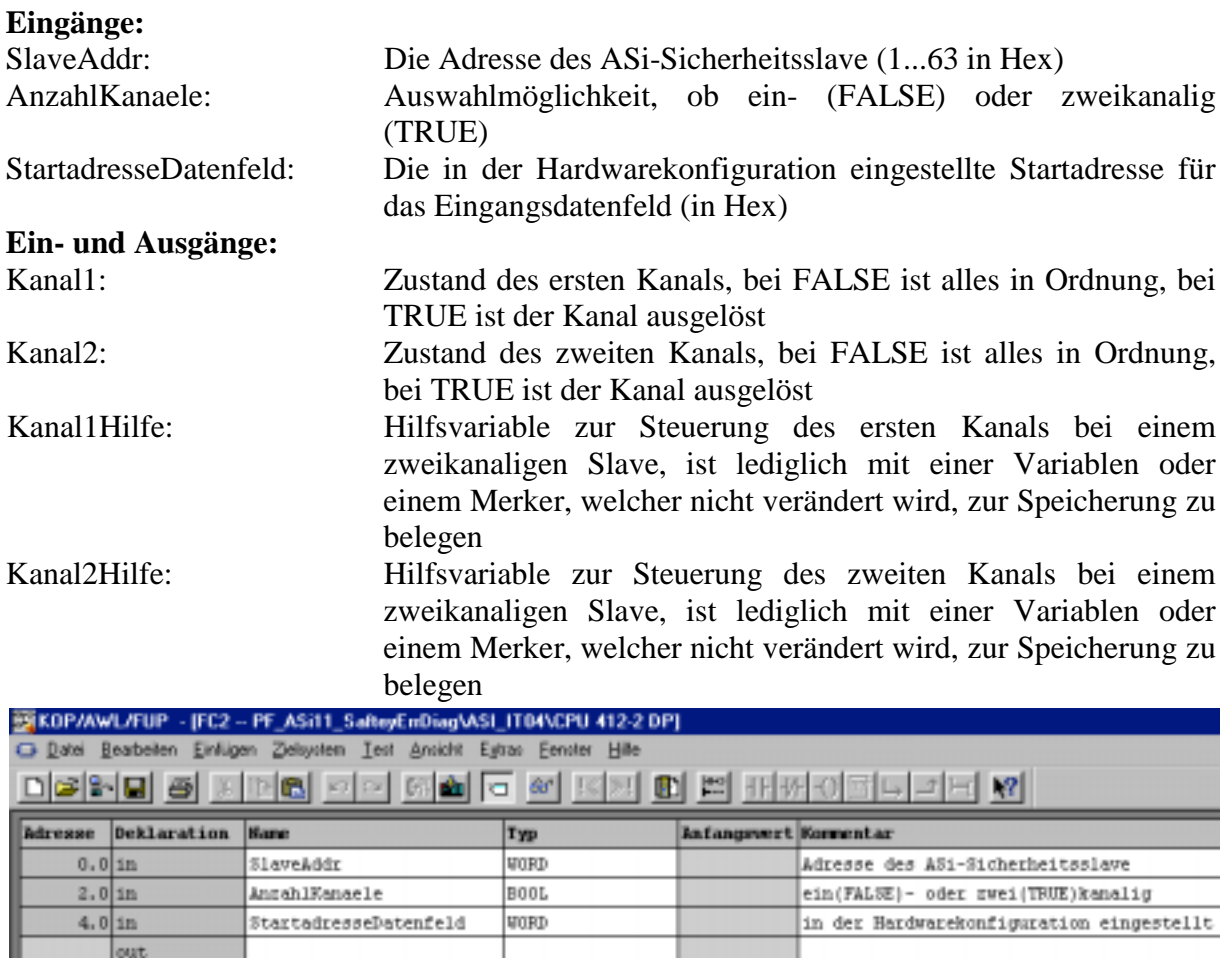

| <b>OUIT</b>       |              |              |                                        |  |  |
|-------------------|--------------|--------------|----------------------------------------|--|--|
| $6.0$ lin out     | Kana11       | BOOL         | Delegt oder frei                       |  |  |
| $6.1$ in out      | Kana12       | <b>BOOL</b>  | Delegt oder frei                       |  |  |
| 8.0 in out        | EenallHilfe  | INT          | mur bei zweikanaligen Slaves benötigt  |  |  |
| $10.0$ in out     | Ecanal2Bilfe | INT          | Inur bei wzeikanaligen Slaves benötigt |  |  |
| <b>CONTRACTOR</b> | Witness Ave. | I saysterday |                                        |  |  |

Bild 2 – Ein- und Ausgänge der FC2

#### *Variablentabelle VAT\_SafetySlaves*

In der Variablentabelle VAT\_SafetySlaves können die einzelnen Kanäle der ASi-Sicherheitsslaves dargestellt werden. Bei Slaves der Sicherheitsstufe 4 kann im Gegensatz zu Slaves der Sicherheitsstufe 2 auf die Darstellung beider Kanäle verzichtet werden, da sie stets die selben Wert aufweisen.

> Seite: 4 von 11 Version: 1.00 Datum: 07.05.2004

| Var - @VAT_SafetySlaves                                  |  |   |         |                             |                                         |      |  |                             |        |      |
|----------------------------------------------------------|--|---|---------|-----------------------------|-----------------------------------------|------|--|-----------------------------|--------|------|
| Tabelle                                                  |  |   |         |                             | Bearbeiten Einfügen Zielsystem Variable |      |  | Ansicht                     | Extras | Fens |
|                                                          |  |   |         |                             | - H D G H 중 X B B 이 시 X B X H           |      |  |                             |        |      |
| $60 \vert \mathcal{N} \vert$<br>60W                      |  |   |         |                             |                                         |      |  |                             |        |      |
|                                                          |  |   |         |                             |                                         |      |  |                             |        |      |
| @VAT_SafetySlaves -- PF_ASi11_SafteyErrDiag\ASI_IT04\CPU |  |   |         |                             |                                         |      |  |                             |        |      |
|                                                          |  |   |         |                             |                                         |      |  |                             |        |      |
|                                                          |  |   | Operand |                             | Symbol                                  |      |  | Anzei Statuswert Steuerwert |        |      |
|                                                          |  | м |         | 30.0 SafetySlave1_Kanal1"   |                                         | BOOL |  | false                       |        |      |
| $\overline{2}$                                           |  | м |         | 30.1 ["SafetySlave1_Kanal2" |                                         | BOOL |  | false                       |        |      |
| 3                                                        |  | м |         | 30.2 "SafetySlave2_Kanal1"  |                                         | BOOL |  | false                       |        |      |
| 4                                                        |  | м |         | 30.3 "SafetySlave2_Kanal2"  |                                         | BOOL |  | true                        |        |      |
| 5                                                        |  | м | 30.4    |                             | ["SafetySlave25_Kanal1"]                | BOOL |  | false                       |        |      |
| 6                                                        |  | м |         |                             | 30.5   "SafetySlave25_Kanal2"           | BOOL |  | false                       |        |      |

Bild 3 – Variablentabelle ausgelöste Sicherheitsslaves: Slave 2 Kanal1 ausgelöst

### *Ein- und Ausgänge der SFC52*

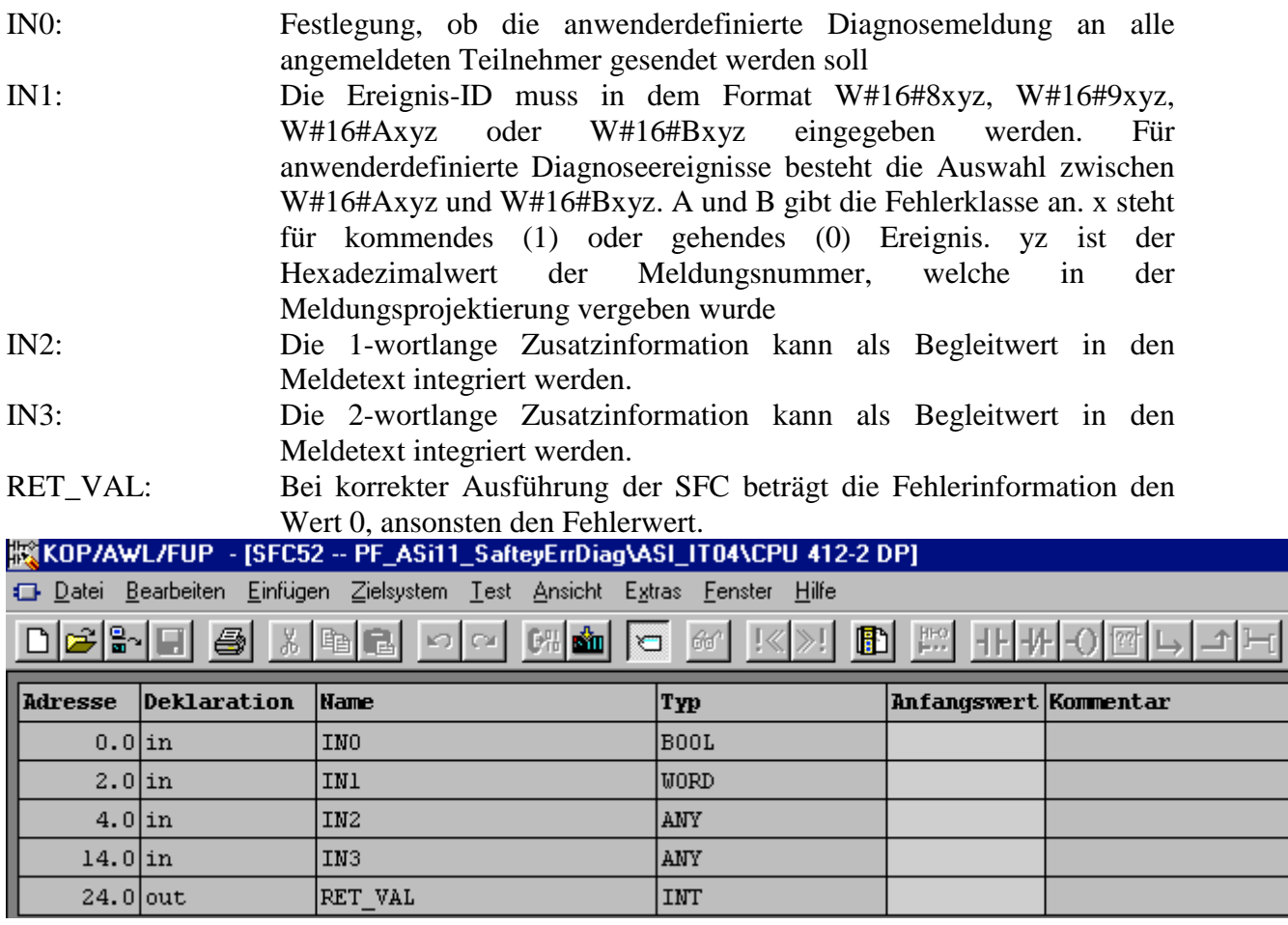

Bild 4 – Ein- und Ausgänge der SFC52

Seite: 5 von 11 Version: 1.00 Datum: 07.05.2004

#### *Meldungsprojektierung*

Die Meldungsprojektierung wird im SIMATIC Manager unter "Bearbeiten" → "Spezielle **Objekteigenschaften" → "Meldung..."** gestartet.

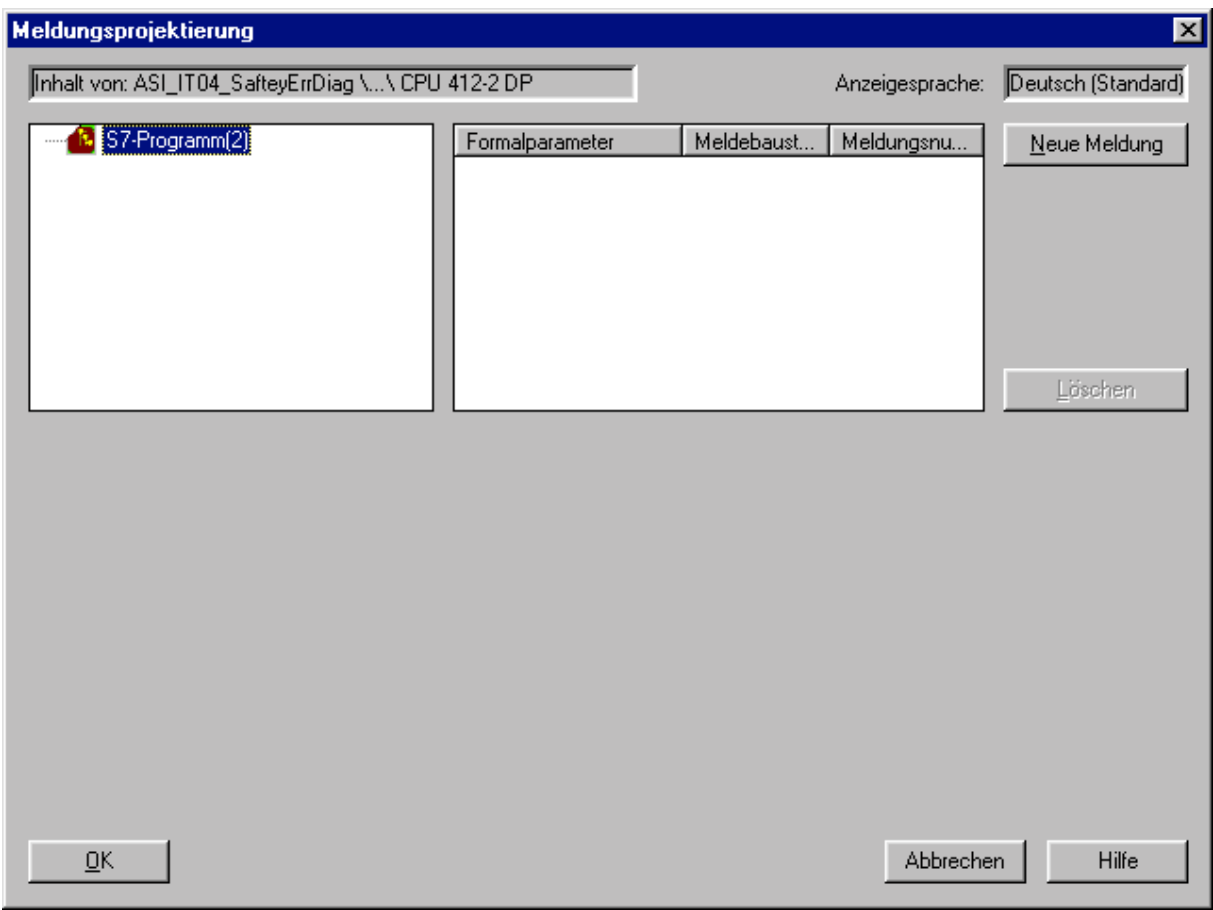

Bild 5 - Meldungsprojektierung

Durch Betätigen der Schaltfläche "Neue Meldung" wird eine neue anwenderdefinierte Diagnosemeldung mit der Bezeichnung "WR\_USMSG <Nr.>" eingefügt. Im Register Text, werden die Meldungstexte für das kommende und das gehende Ereignis eingetragen. Im Register Identifikation ist die vom System vorgeschlagene Meldungsnummer und Fehlerklasse bei Wunsch zu ändern und ein Meldungsname einzugeben. In den Meldungstext können auch die beiden, der SFC52 übergebenen, Begleitwerte integriert werden.

> Seite: 6 von 11 Version: 1.00 Datum: 07.05.2004

# PEPPERL+FUCHS

#### SIMATIC S7 ASI Beispiel

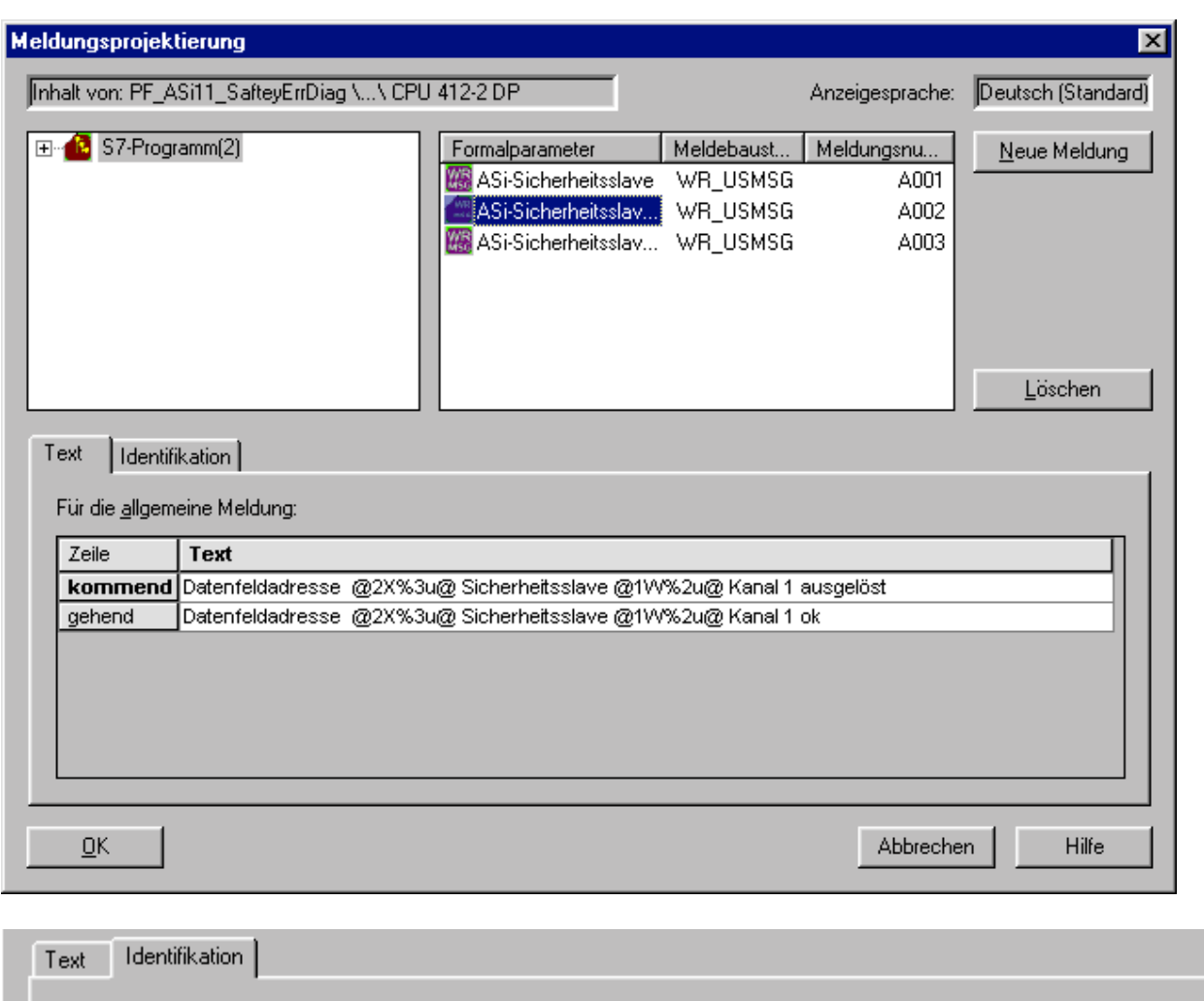

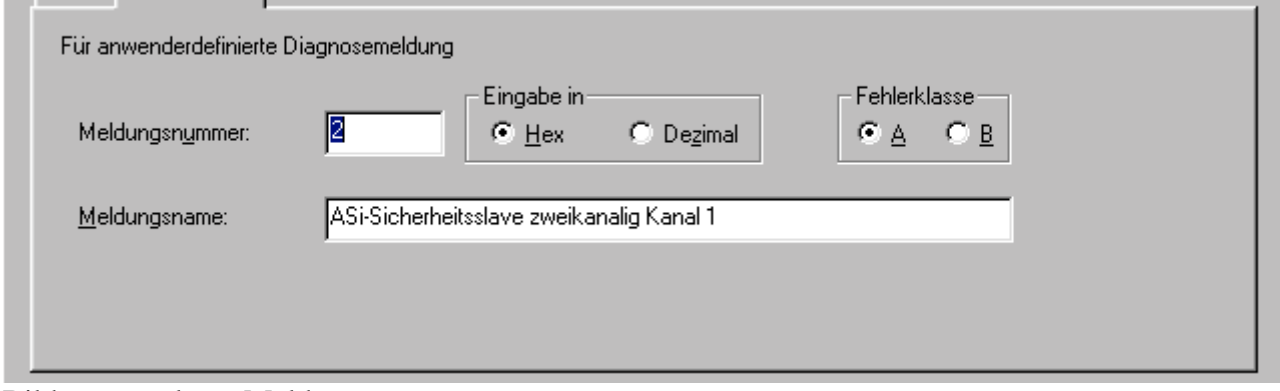

Bild 6 – angelegte Meldung

"@1W%2u@" steht für den Wert des SFC52-Eingangs IN2, welcher die Adresse des ASi-Sicherheitsslave enthält und "@2X%3u@" für den Wert des SFC52-Eingangs IN3, welcher die Startadresse des Datenfeldes beinhaltet. Nähere Informationen zu dem Einbinden von Begleitinformationen in die anwenderdefinierte Diagnosemeldung finden Sie in den SIMATIC Software Handbüchern oder der SIMATIC Onlinehilfe.

> Seite: 7 von 11 Version: 1.00 Datum: 07.05.2004

#### *Anzeigen der anwenderspezifischen Meldungen*

In dem Programmbeispiel werden die Meldungen in den Diagnosepuffer eingetragen, hierfür ist lediglich zu beachten, dass in den Einstellungen des Diagnosepuffers die Anzeige der "A: freie anwenderspezifische Ereignisse 1", bzw. "B: freie anwenderspezifische Ereignisse 2" aktiviert ist.

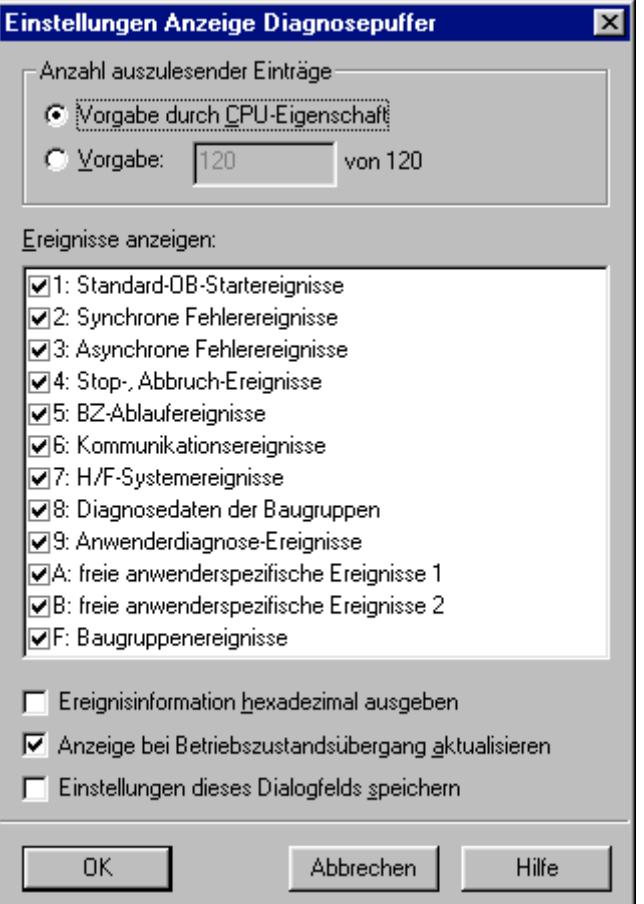

Bild 7 – Anzeigeeinstellungen des Diagnosepuffers

Die Anzahl der möglichen Eintragungen hängt von der Größe des Diagnosepuffers ab.

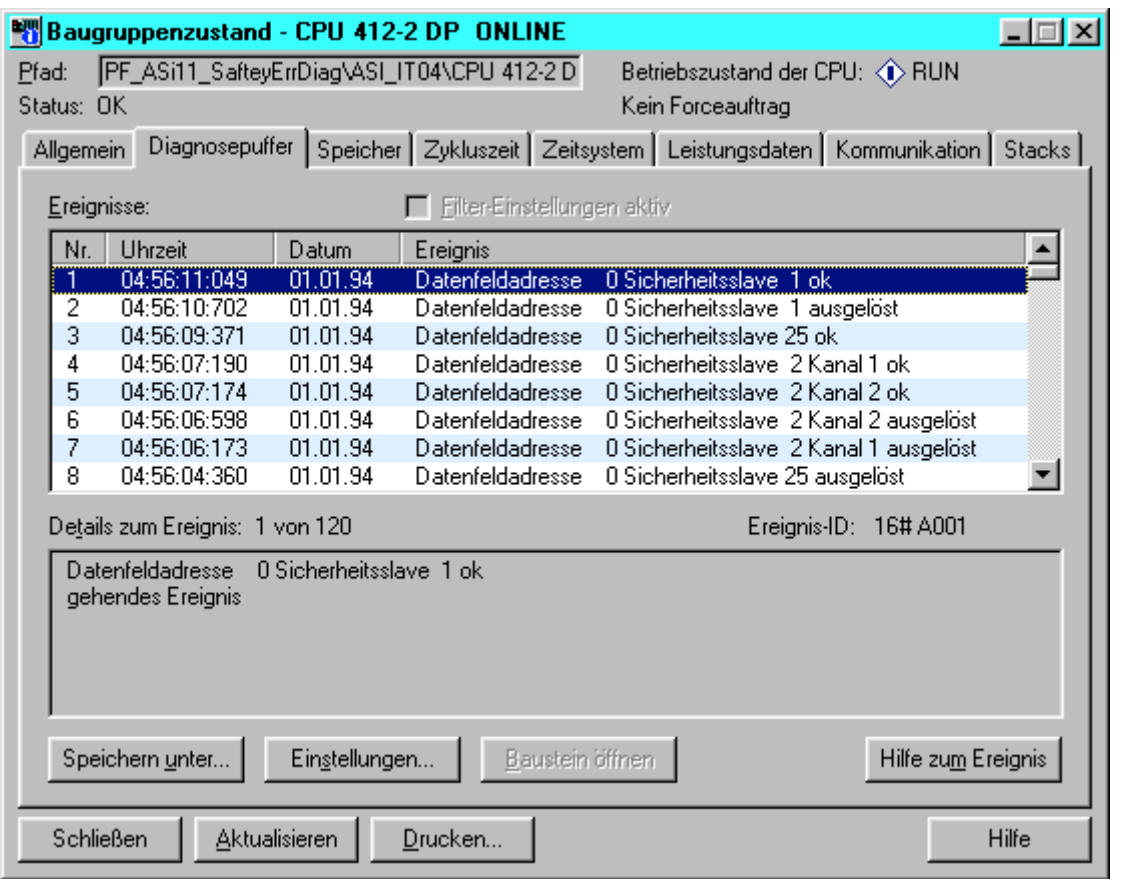

Bild 8 – anwenderdefinierte Diagnosemeldungen in dem Diagnosepuffer

Durch Setzen des Eingangswertes IN0 der SFC52 auf TRUE ist die Eintragung der Meldungen in die Liste der CPU-Meldungen leicht zu erreichen. Bei der zugehörigen Baugruppe müssen Meldungen für "W" (Diagnoseereignisse) aktiviert sein.

| <b>CPU Melden</b>                                                  |                           |                                                                       |                                                                                            |                               | $\Box$ DIX |
|--------------------------------------------------------------------|---------------------------|-----------------------------------------------------------------------|--------------------------------------------------------------------------------------------|-------------------------------|------------|
| Datei Bearbeiten Zielsysten Ansicht Eytras Hilfe                   |                           |                                                                       |                                                                                            |                               |            |
| 쿠리액 <br>墹                                                          | $\mathbb{Z}$ $\mathbb{R}$ |                                                                       |                                                                                            |                               |            |
| W A Baugruppe                                                      |                           |                                                                       |                                                                                            |                               |            |
|                                                                    |                           | PF_ASI11_SafteyBrrDiag\ASI_ITD4\CPU 412-2 DP/57-Programm(2)\Bausteine |                                                                                            |                               |            |
|                                                                    |                           |                                                                       |                                                                                            |                               |            |
| Ereignis-D.<br>Datum:                                              | 16# A103<br>D1.01.94      | Zet                                                                   | 04:58:14:156                                                                               |                               |            |
| Meldung van Programm:                                              |                           |                                                                       | PF_ASI11_SafteyErrDiagIASI_ITD4ICPU 412-2 DP/S7-Programm(2)IBausteine                      |                               |            |
| Datenfeldadresse 0 Sicherheitsslave 2 Kanal 2 ausgelöst            |                           |                                                                       |                                                                                            |                               |            |
| Ereignis-D:                                                        | 16# AD02                  |                                                                       |                                                                                            |                               |            |
| Datum:                                                             | D1.01.94                  | Zeit                                                                  | 04:58:14:670                                                                               |                               |            |
| Meldung von Programm:                                              |                           |                                                                       | PF_ASi11_SafteyEnDiagVASI_IT04VCPU 412-2 DP/S7-Programm(2)@austeine                        |                               |            |
| Datenfeldadresse 0 Sicherheitsslave 2 Kanal 1 ok                   |                           |                                                                       |                                                                                            |                               |            |
| Ereignis-D:                                                        | 16# AD03                  |                                                                       |                                                                                            |                               |            |
| Datum:                                                             | 01.01.94                  | Zeit                                                                  | 04:58:14:796                                                                               |                               |            |
| Datenfeldadresse 0 Sicherheitsslave 2 Kanal 2 ok                   |                           |                                                                       | Meldung von Programm: PF_ASt11_SafteyErrDiagVASI_IT04VCPU 412-2 DP/S7-Programm(2)@austeine |                               |            |
| Ereignis-D.                                                        | 16# A001                  |                                                                       |                                                                                            |                               |            |
| Datum:                                                             | D1.01.94                  | Zet                                                                   | 04:58:17:153                                                                               |                               |            |
| Meldung von Programm:<br>Datenfeldadresse 0 Sicherheitsslave 25 ok |                           |                                                                       | PF_ASI11_SafteyErrDiag\ASI_IT04\CPU 412-2 DP/S7-Programm(2)\Bausteine                      |                               |            |
| Ereignis-D.                                                        | 16# A101                  |                                                                       |                                                                                            |                               |            |
| Datum:                                                             | D1.01.94                  | Zet                                                                   | 04:58:27:325                                                                               |                               |            |
| Meldung von Programm:                                              |                           |                                                                       | PF_ASI11_SafteyEnDiagVASI_IT04VCPU 412-2 DP/S7-Programm(2)@austeine                        |                               |            |
| Datenfeldadresse 0 Sicherheitsslave 1 ausgelöst                    |                           |                                                                       |                                                                                            |                               |            |
| Ereignis-D:                                                        | 16# ADD1                  |                                                                       |                                                                                            |                               |            |
| Datum:                                                             | 01.01.94                  | Zeit                                                                  | 04:58:27:710                                                                               |                               |            |
| Meldung von Programm:<br>Datenfeldadresse 0 Sicherheitsslave 1 ok  |                           |                                                                       | PF_ASi11_SafteyErrDiagVASI_ITD4VCPU 412-2 DP/S7-Programm(2)@austeine                       |                               |            |
| Ereignis-D.                                                        | 16# A101                  |                                                                       |                                                                                            |                               |            |
| Datum:                                                             | 01.01.94                  | Zet                                                                   | 04:58:27:711                                                                               |                               |            |
| Meldung von Programm:                                              |                           |                                                                       | PF_ASI1_SafteyErrDlagIASI_IT04ICPU 412-2 DPIS7-Programm(2)@austeine                        |                               |            |
| Datenfeldadresse 0 Sicherheitsslave 1 ausgelöst                    |                           |                                                                       |                                                                                            |                               |            |
| Ereignis-D.                                                        | 164 A001                  |                                                                       |                                                                                            |                               |            |
| Datum:                                                             | 01.01.94                  | Zeit                                                                  | 04:58:27:715                                                                               |                               |            |
| Meldung von Programm:<br>Datenfeldadresse 0 Sicherheitsslave 1 ok  |                           |                                                                       | PF_ASi11_SafteyEnDiag\ASI_ITD4\CPU 412-2 DP/S7-Programm(2)\Bausteine                       |                               |            |
| Basek                                                              |                           |                                                                       |                                                                                            | Meldung 50 von 50 vornarkiert | <b>NUM</b> |

Bild 9 – anwenderdefinierte Diagnosemeldungen in dem Archiv der CPU-Meldungen

Unter "Extras" → "Einstellungen" kann die Größe des Archivs und somit die Anzahl der möglichen Eintragungen eingestellt werden.

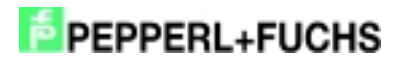

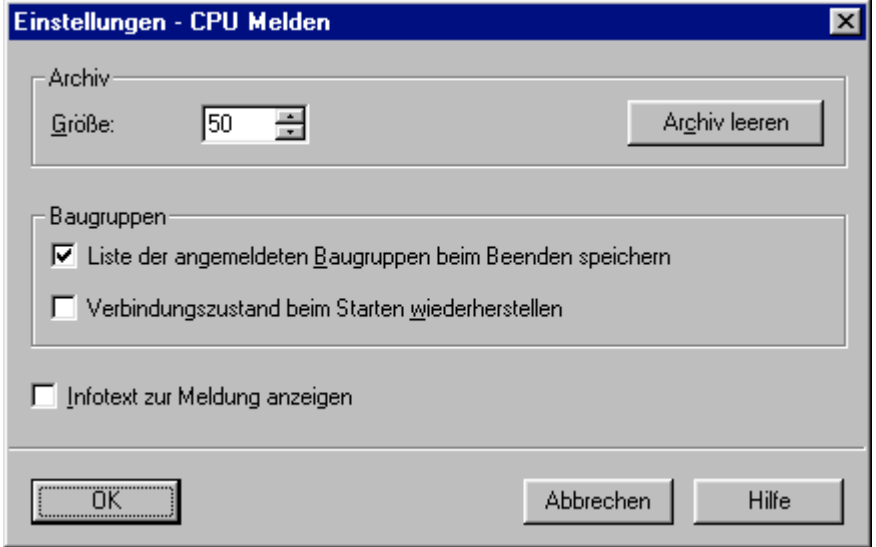

Bild 10 – Einstellungen – CPU Melden

\_\_\_\_\_\_\_\_\_\_\_\_\_\_\_\_\_\_\_\_\_\_\_\_\_\_\_\_

<sup>\*</sup> *y* steht für 1 oder 2

<sup>\*</sup> *x* steht für g (gerade) bzw. u (ungerade)